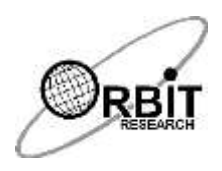

# **Orbit Reader 20™ Quick-Start Guide**

The Orbit Reader 20 is a unique 3-in-1 device that enables a blind or visually impaired user to read books and documents in braille, take notes and save them as braille or text files, and to easily access all of the functions of a computer or smartphone such as web browsing, email and text messaging.

This guide provides basic instructions for using the Orbit Reader 20 Electronic Braille Display. For more complete instructions and information, refer to the User Guide included on the SD card or online at [www.orbitresearch.com/or20.](http://www.orbitresearch.com/or20)

#### **In the Box**

The following items are included in the package: Orbit Reader 20 unit, charger, USB Cable (USB-A to Micro-B), SD Card with User Guides and sample content (installed in unit) and a printed Quick-Start Guide. Contact your distributor if anything is missing or damaged.

#### **Orientation of the Device**

The normal operating orientation of the device is with the line of braille cells towards you. On the left and right side of the line are two buttons. These buttons are used to skip to the next or previous line of braille and are known as the pan keys.

Just above the line of braille cells are three keys. The key on the left is the Dot 7 key, the wider key in the middle is the Space key, and the key on the right is the Dot 8 key.

The six braille input keys are located close to the edge of the device furthest away from you. Starting from the left, the keys are named Dot 3, Dot 2, Dot 1, Dot 4, Dot 5 and Dot 6. These keys are used to type in braille and to enter commands. In the center of the unit is the navigation keypad with four directional buttons (up, down, left and right arrows) and a Select button. These buttons are used to move within a book or file and through menus.

The power button, SD card slot, and Micro-USB port are in a recessed area on the left side of the back edge of the device. The Power button is square in shape and protrudes slightly. The SD card slot is identified by 2 bumps under it and the USB port by one bump.

## **Charging the Device**

We recommend charging the device fully before or during first use. To charge the battery, plug the small end of the cable into the USB port and insert the other end into the supplied charger.

## **Powering On and Off**

To turn on the device, press and hold the power button for 2 seconds. If the device is already on, pressing and holding the power button for 2 seconds will turn it off. If the device is running on batteries and you don't use it for 10 minutes, it goes to sleep automatically to conserve power. The device will activate all the dots momentarily to indicate power-on and power-off.

## **Reading**

The Orbit Reader 20 comes with an inserted SD card containing the User Guide and sample braille material. If the SD card is removed or there is no SD card when the unit is turned on, the Orbit Reader 20 displays "No SD card". To insert a card into the slot, make sure its contact fingers are facing down and gently push it in until you hear or feel a click. To remove a card, press and release it.

When you first power the device on, the display shows the name of the first file or folder on the SD card. You can scroll through the list of files using the up and down arrow buttons on the navigation keypad.

To open a file in the list for reading, press the Select key. To read a file, use the panning buttons to move forward or back through the contents twenty characters at a time. To exit from reading a file and return to the list of files and folders, press the Dot 7 key.

## **Creating and Editing Files**

To create a new file, press the Space key and the dot keys for the letter 'N' (dot keys 1 3 4 5). Start typing using the Dot 1 through Dot 8 keys. To edit a file you are reading, press the Space key and the dot keys for the letter 'E' (dot keys 1 5). To exit the Editor, press the 'Select' key twice. The cursor disappears and returns you to the file you were reading. If you had created a new file, the editor automatically names the file with the first 20 characters of the file. You can rename the file if you like.

## **Setting Preferences**

The Orbit Reader 20 offers several options which are accessed through a menu. This allows you to do things such as checking the battery status, configure the way braille is displayed, etc.

- To view the menu, press the Select and Up Arrow key
- To move through the menu items, press Up or Down Arrow keys
- To see the options for an item in the menu, press Right or Left Arrow keys
- To select or unselect an option, press the Select key
- To close the Menu, press the Dot 7 key

#### **Connecting to a Computer or Smartphone**

The Orbit Reader 20 can connect to computers and mobile devices to access all of their functions and features using braille. For further details, please refer to the User Guide.

#### **Further Information**

For the latest information, specifications, troubleshooting tips, software upgrade instructions, care and use information, warranty information, and more detailed instructions, visit the Orbit Reader 20 website at [www.orbitresearch.com/or20.](http://www.orbitresearch.com/or20)

For further questions or concerns not covered in this Quick-start Guide or the User Guide, please contact the distributor from whom you purchased your Orbit Reader 20.